**AutoCAD Crack Download**

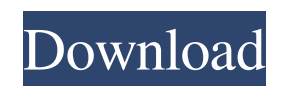

#### **AutoCAD Free Download**

An additional AutoCAD feature is the AutoCAD Architecture feature, which was introduced in AutoCAD R18.5. The primary function of the Architecture tool is to provide a "schematic" view of the entire drawing. All the layers in the drawing are grouped into a single layer called Architecture, which allows the user to work on a single layer of a drawing at a time, while the rest of the drawing is visible, and enables a user to select different views of the drawing to view by selecting different options in the Viewing menu. AutoCAD is a commercial Computer-Aided Design (CAD) and drafting software application. Developed and marketed by Autodesk, AutoCAD was first released in December 1982 as a desktop app running on microcomputers with internal graphics controllers. Before AutoCAD was introduced, most commercial CAD programs ran on mainframe computers or minicomputers, with each CAD operator (user) working at a separate graphics terminal. AutoCAD is also available as mobile and web apps. An additional AutoCAD feature is the AutoCAD Architecture feature, which was introduced in AutoCAD R18.5. The primary function of the Architecture tool is to provide a "schematic" view of the entire drawing. All the layers in the drawing are grouped into a single layer called Architecture, which allows the user to work on a single layer of a drawing at a time, while the rest of the drawing is visible, and enables a user to select different views of the drawing to view by selecting different options in the Viewing menu. There is no doubt that AutoCAD is one of the most popular computer-aided design (CAD) software applications around the world. However, it does not mean that the software is perfect. AutoCAD users are, like other software users, often prone to get frustrated. In this article, we are going to discuss the main AutoCAD keyboard shortcuts that often lead to AutoCAD keystroke errors. Let us take a closer look at AutoCAD keyboard shortcuts. In order to do so, open the AutoCAD Help window by pressing the F1 key and enter the command "AutoCAD Help" in the Help search bar. AutoCAD keyboard shortcuts Now press the F1 key and enter the command "AutoCAD Keyboard Shortcuts" in the Help search bar. A new window will open

### **AutoCAD Crack + [Latest] 2022**

XML Drawing Files (XDF) Unlike many other CAD programs, AutoCAD Activation Code does not natively support importing other types of files (i.e. DXF, DWG, STEP, FBX, and IGES). To import other file formats into AutoCAD, a drawing must be saved in a file format other than the native format. The AutoCAD drawing editor is capable of importing other file formats, and third-party tools such as OpenOffice and MS Office products may be used to convert data files to different formats. There are tools that directly import CAD data in these file formats, or tools that allow users to convert their CAD files into the appropriate format. AutoCAD is capable of natively exporting CAD data in AutoCAD-native file formats (DWG, DXF, DGN, and PDF). For example, AutoCAD can save in.DWG,.DXF,.DGN, or.PDF file formats. Other types of AutoCAD files may also be viewed, however, a simple conversion of the file format can be accomplished by third-party utilities or individual users. XML Drawing Files (XDF) is a file format specifically developed by Autodesk to handle more complex, binary file formats, such as AutoCAD objects, model objects, and dynamic drawing elements. XDF files are designed to store both CAD data and non-CAD information (for example, text) in one common, customizable XML format, allowing users to work on CAD files with non-CAD tools and also non-CAD data with CAD tools. The XML format is also designed to be readable by non-CAD applications, so that users can view and edit non-CAD data in CAD tools. XDF files are not compressed. They are an older file format, but one that many CAD professionals have converted to using current CAD software standards, or to the newer format format XSD. Technical information AutoCAD is a powerful and large product and as a result is very complex to use. This is reflected in the product's very large and extensive technical documentation. The language used in the documentation is AutoCAD VBScript. AutoCAD is certified as Macintosh OSX 10.7 and Windows 7 compatible. The version number of the current release is 2014. Version history File format The format used by AutoCAD is the Windows application programming interface (API) file format a1d647c40b

## **AutoCAD Crack+ License Code & Keygen [Win/Mac] [Latest-2022]**

Open Autocad 2017 and connect to your Autodesk account. Select New | Part Design from the menu bar, and click OK. You'll see a dialog box for the PartDesign (PDS) file. Choose "Open" to import the entire model into a new drawing (or "Open" for the project). Choose "Import a PDS file" from the "Import" submenu of the "Part Design" menu and click OK. The AutoCAD Import option appears, asking you to select the source file. Select Open and click OK. A dialog box appears to confirm that your file has been imported. Right-click the resulting layer, and select Add to Model. Step 3 Autocad Select the right L shape from the Pick Point menu. Step 4 Autocad Move the nose forward along the Z axis. Step 5 Autocad Create a Circle, and attach it with X and Y grips. Step 6 Autocad Create a vertical line and rotate it around the X axis. Step 7 Autocad Scale the line outwards to the maximum length and attach a Circle. Step 8 Autocad Select the Circle and L shape and drag them onto the line to merge them. Step 9 Autocad Create a large circular arc and position it with X, Y, and Z grips. Step 10 Autocad Scale the arc outwards and attach a Circle. Step 11 Autocad Create a second Circle and position it on the top end of the arc. Step 12 Autocad Scale the arc outwards and attach a Circle. Step 13 Autocad Group the two circles together. Step 14 Autocad Add a few straight lines at the base of the arc. Step 15 Autocad Create a text box on the circular arc. Step 16 Autocad Rotate the text box until it looks right and then translate it left and right to align it with the top of the arc. Step 17 Autocad Add another text box, and move it to the side of the first text box.

### **What's New In AutoCAD?**

Work with the Drafts Templates window for a quick way to begin drawing. Now you can quickly create new drawings and enter text, dimensions, and other basic drawing elements. You can also customize many Drafts Templates to work with your specific needs and preferences. (video: 1:30 min.) Olefin and Tension Fabrication Design: With an updated Fabrication Design template, you can now use a number of specialized drawing and component tools to plan fabrications for big and small parts. (video: 2:15 min.) Collaborate More Easily with Microsoft Teams: Share your design directly on teams of Microsoft Teams users, and get more input from the team. Or give a team leader or designer total control of the design process, with customizable Work Tickets. (video: 1:35 min.) Share Your Real-Time Views with Viewers: Easily share your real-time views of your designs with viewers, while taking advantage of new tools to fine-tune your visuals. Now you can view real-time views for your 3D models, parametric families, and surface and solids. (video: 2:05 min.) Generate Reports from Your Designs with the Report Designer: Now you can generate highly customizable reports to see everything that happens in your design. With the Report Designer, you can preview reports without ever opening a drawing. (video: 1:40 min.) Streamline Report Production with Design Time Events: Automatically record changes to your design, and monitor the progress of your reports. Now you can create Design Time Events that take place automatically at specific time intervals. (video: 2:15 min.) Connect to Data More Easily: Create a new drawing from data in the cloud. Now you can take a 3D model or Surface View from a cloud-based file format and work with it in your current design. (video: 1:10 min.) Build 3D Models Using Scans from Popular 3D Printers: The 3D Modeler now supports 3D models created by the popular 3D printers. Use the 3D Modeler to import the scan data, and then easily create 3D models from it. (video: 1:20 min.) Generate Surface Models Using Scans from Popular 3D Printers: Generate an exact surface model of

# **System Requirements For AutoCAD:**

Supported OS: Windows 7 or Windows 8 Mac OS X (v10.9 or newer) Linux (v4.3 or newer) Supported Emulator: Dolphin (v.5.0 or newer) Genuine Nintendo 3DS XL (v.2.0.0 or newer) ARM11 or later (armhf) Skype System requirements: Windows 7 or Windows 8 Linux (v4.